# **SISTEM PANDUAN PEMILIHAN TRANSPORTASI DAN AKOMODASI PARIWISATA UNTUK WILAYAH YOGYAKARTA BERBASIS** *MOBILE*

**1 Lilia Aris Nur Hindrawan, <sup>2</sup> I Wayan Ordiyasa 2)** 

Teknik Informatika Fakultas Sains dan Teknologi UNRIYO *Jl. Laksda Adi Sucipto Km. 6,3 Catur Depok Sleman Yogyakarta 55281 email : ariescr777@gmail.com 1), wayan\_oke@yahoo.com 2)*

# **Abstrak**

*Pariwisata merupakan salah satu sektor yang mempunyai kontribusi dalam hal pendapatan ekonomi, maka dari itu dibutuhkan teknologi informasi yang dapat memperkenalkan potensi wisata yang ada di daerah tersebut. Teknologi Informasi yang tepat pada saat ini adalah mobile atau telepon seluler. Sedangkan sistem yang digunakan untuk mewujudkan itu adalah sistem panduan transportasi dan akomodasi wisata.*

*Penelitian ini menggunakan cara mengumpulkan data tentang informasi wisata yang ada di Yogyakarta, kemudian merancang sistem ini dengan bahasa pemrograman PHP, MySQL untuk databasenya dan Jquery Mobile.*

*Hasil penelitian ini adalah sebuah sistem yang berfungsi memberi informasi tentang transportasi dan akomodasi apa saja yang ada di tempat wisata tersebut. Sistem tentang transportasi dan akomodasi ini akan menampilkan foto, peta dan keterangannya.* 

## *Kata kunci :*

*Sistem Panduan, Pariwisata , Akomodasi dan Teknologi Mobile.*

# **1. Pendahuluan**

Pariwisata merupakan sumber devisa yang besar bagi suatu negara, maka untuk mendukung masuknya faktor ekonomi tersebut, dibutuhkan promosi guna memperkenalkan potensi yang dimiliki Yogyakarta. Media promosi yang ada sekarang ini masih sebatas media cetak (koran, papan reklame), media televisi, dan website. Dengan belum optimalnya media informasi tersebut, maka dibutuhkan media yang mendukung peningkatan sektor pariwisata yang fungsinya adalah memberikan kemudahan wisatawan dalam memperoleh informasi pariwisata di daerah tersebut. Media informasi yang berbasis *Mobile* dapat memudahkan wisatawan dalam memperoleh informasi karena dapat dibawa ke mana-mana.

Wisatawan pada umumnya mengalami kebingungan untuk menuju lokasi wisata dan tidak mengetahui transportasi dan akomodasi apa yang harus dipilih serta biaya yang harus dikeluarkan, maka muncullah ide untuk membuat **"Sistem Panduan Pemilihan Transportasi dan Akomodasi Pariwisata** 

**Untuk Wilayah Yogyakarta".** Fungsi dari sistem yang dibuat adalah untuk membantu wisatawan, dalam memberikan informasi transportasi dan akomodasi serta keterangan biaya yang harus dikeluarkan.

# **2. Tinjauan Pustaka**

# **2.1. Pengertian Akomodasi dan Transportasi.**

Akomodasi adalah suatu yang disediakan untuk memenuhi kebutuhan, misalnya tempat menginap atau tempat tinggal sementara bagi orang yang bepergian. Dalam kepariwisataan akomodasi merupakan suatu industri, jadi pengertian industri akomodasi adalah suatu komponen industri pariwisata, karena akomodasi dapat berupa suatu tempat atau kamar di mana orang-orang atau pengunjung atau wisatawan dapat beristirahat menginap atau tidur, mandi, makan dan minum serta menikmati jasa pelayanan dan hiburan yang tersedia.<sup>[1]</sup>

Transportasi adalah pemindahan manusia, hewan atau barang dari satu tempat ke tempat lainnya dengan menggunakan sebuah wahana yang digerakkan oleh manusia dan atau mesin. Transportasi digunakan untuk memudahkan manusia dalam melakukan aktivitas sehari-hari. Alat Transportasi sendiri dibagi 3 yaitu, transportasi darat, transportasi laut dan transportasi udara.

# **2.2 Pengertian Handphone dan Perkembangannya**

Handphone merupakan sebuah benda yang praktis dan berfungsi sebagai alat komunikasi dan termasuk bagian dari teknologi informasi selain internet, telpone, fax dan lain sebagainya. Handphone pada saat ini sudah mengalami kedinamisan tersendiri di mana dengan banyaknya beredar di pasaran berbagai jenis dan merek Handphone yang nantinya akan membentuk kelas konsumen tersendiri dalam masyarakat<sup>[2]</sup>

Perkembangannya, handphone mengemban begitu banyak fungsi. Banyak pengguna yang memanfaatkan handphone untuk mempermudah pekerjaannya. Anda bisa mengirim dan menerima surat elektronik, fax, hingga melakukan percakapan dengan rekan kerja yang terpisah zona waktu tanpa menemui hambatan. Kini, handphone mempunyai fungsi, yakni sebagai alat beriklan. Media-media konvensional yang selama ini kerap dijadikan sarana beriklan, seperti televisi, radio, dan media cetak, menjadi kurang efektif, para produsen kemudian mencari cara baru untuk beriklan. Perangkat digital apa yang memungkinkan pesan langsung tersaji pada individu yang disasar, dengan biaya yang rendah, pesan yang interaktif, kapan saja, dan di mana saja. Handphone adalah perangkat digital yang sangat personal, kebanyakan pengguna handphone membawa perangkat ini selama 24 jam setiap harinya. Ini adalah satu keuntungan bagi para pengiklan untuk memberikan tawaran yang menarik

## **2.3 USB Web Server**

USB Web Server adalah kombinasi dari perangkat lunak Web Server seperti : Apache, MySQL, Php dan PhpMyAdmin, dengan USB Web Server dapat memungkinkan pengembangan dan menampilkan situs PHP kita di manapun dan kapan saja, kita juga dapat menggunakan USB Web Server dari USB maupun dari  $CD^{[3]}$ 

Tampilam program USB Webserver seperti tampak pada gambar 1 berikut ini:

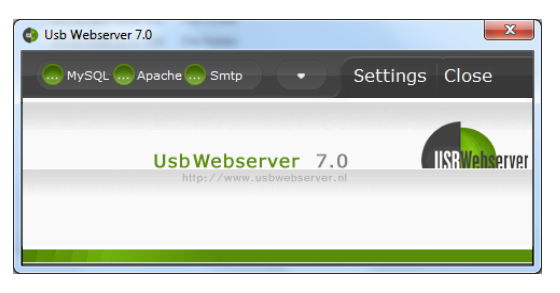

Gambar 1 USB Web Server

## **2.3.1 Kelebihan USB Web Server**

Program USB Web Server ini memiliki cukup banyak kelebihan diantaranya:

- a. Tampilan versi offline dari situs kita.
- b. Dimana saja dan kapan saja kita bisa mengembangkan website php kita.
- c. Tidak memerlukan hosting yang mahal.
- d. Dapat bekerja di beberapa lokasi proyek.
- e. Sebagai alat tes yang baik untuk website sebelum website kita online kan.

## **2.3.2 Kelemahan USB Web Server**

Selain memiliki banyak kelebihan USB Web Server ini memiliki beberapa kelemahan diantaranya:

- a. Mudah terserang Virus
- b. Kadang fungsi untuk Mysql dan Smtp mati sendiri

#### **2.4 Opera Mobile Emulator**

Opera Mobile Emulator merupakan sebuah aplikasi untuk menguji tampilan mobile site yang dapat dijalankan di komputer dengan sistem Windows. Opera Mobile Emulator menyediakan banyak sekali UI beberapa handphone yang dapat dipilih ketika program baru dijalankan. Di bagian profil anda bisa memilih tampilan browser ponsel yang ingin digunakan, lalu klik tombol **Launch** untuk menjalankan browser Opera mobile Emulator dan memulai untuk test tampilan blog

versi handphone,maka akan tampil menu seperti pada gambar 2 berikut ini,

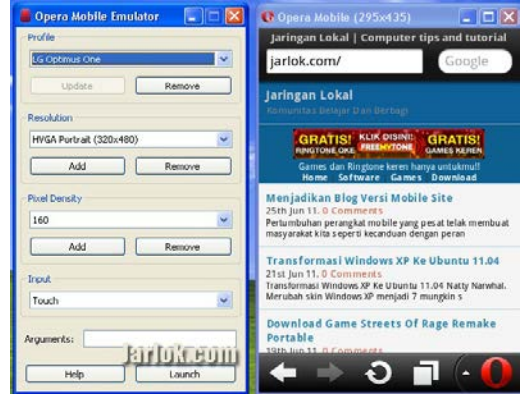

Gambar 2 Opera Mobile Emulator

# **2.5 PHP ( Hypertext PreProcessor)**

PHP (akronim dari *PHP: Hypertext Preprocessor*) adalah bahasa pemrograman yang berfungsi untuk membuat website dinamis maupun aplikasi web.[4] Berbeda dengan HTML yang hanya bisa menampilkan konten statis, PHP bisa berinteraksi dengan database, file dan folder, sehingga membuat PHP bisa menampilkan konten yang dinamis dari sebuah website. Blog, Toko Online, CMS, Forum, dan Website S*ocial Networking* adalah contoh aplikasi web yang bisa dibuat oleh PHP. PHP adalah bahasa *scripting*, bukan bahasa *tag-based* seperti HTML. PHP termasuk bahasa yang *cross-platform*, ini artinya PHP bisa berjalan pada sistem operasi yang berbeda-beda (Windows, Linux, ataupun Mac). Program PHP ditulis dalam file *plain text*  (teks biasa) dan mempunyai akhiran ".php".

# **2.6 MySQL**

MySQL atau yang biasa dibaca mai-se-kuel adalah sebuah program pembuat dan pengelola database atau yang sering disebut dengan DBMS (*Database Management System*) [5]. MySQL dijadikan sebagai sebuah database yang paling banyak digunakan selain database yang bersifat *shareware* seperti *Ms Access*, penggunaan MySQL biasanya dipadukan dengan menggunakan program aplikasi PHP, karena dengan menggunakan kedua program tersebut di atas telah terbukti akan kehandalan dalam menangani permintaan data. Kemampuan lain yang dimiliki MySQL adalah mampu mendukung *Relasional Database Manajemen Sistem* (RDBMS), sehingga dengan kemampuan ini MySQL akan mampu menangani data-data berukuran sangat besar hingga *Giga Byte*. MySQL merupakan sebuah bentuk *database* yang berjalan sebagai *server*, artinya peletakan database tersebut tidak harus dalam satu mesin dengan aplikasi yang digunakan.

#### **3. Metode Penelitian**

Metode pengumpulan data yang digunakan pada penelitian ini adalah sebagai berikut :

1. Observasi

 *ISSN: 2302-3805*

Metode pengumpulan data dengan melakukan pengamatan secara langsung yang berkaitan dengan permasalahan tersebut.

2. Wawancara

Metode pengumpulan data dengan melakukan wawancara langsung atau tanya jawab langsung dengan individu atau kelompok yang berkompeten dengan permasalahan tersebut.

3. Kuisioner

Metode pengumpulan data dengan memberikan selembar pertanyaan tentang sistem yang dibuat kepada orang atau instansi terkait.

4. Studi Pustaka

Studi pustaka yaitu dengan mencari informasi dari buku yang berkaitan dengan permasalahan yang dihadapi.

5. Studi Banding di internet

Mencari referensi berkaitan dengan masalah tersebut atau mencari data tentang sistem yang akan dibuat dari internet.

#### **4. Hasil dan Pembahasan 4.1 Skenario Sistem**

gambar di bawah ini :

Gambaran umum kerja sistem aplikasi informasi pariwisata Yogyakarta dapat dilihat dari

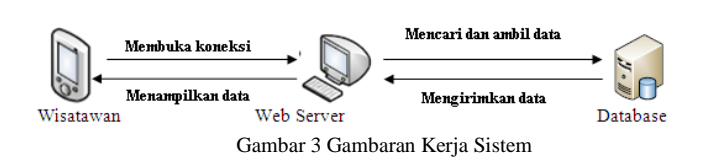

Dari gambar 3 dapat dilihat bahwa urutan kerja aplikasi sebagai berikut :

- 1. wisatawan menuliskan alamat URL untuk masuk ke Sistem Panduan Pemilihan Transportasi dan Akomodasi Pariwisata, kemudian wisatawan memilih menu yang ada seperti Info Wisata, Peta Wisata, Wisata Kuliner, Wisata Belanja, Hotel, Transportasi.
- 2. Kemudian melalui script PHP yang ada pada web server, sistem mengambil data dari database MySQL sesuai dengan permintaan .
- 3. Kemudian data yang ada di database dikirimkan ke Web Server .
- 4. Dari Web server data tersebut ditampilkan ke wisatawan.

## **4.2 Hasil Implementasi Perangkat Lunak**

Implementasi merupakan tahapan sebuah sistem yang siap untuk diterapkan pada keadaan sebenarnya. Berikut ini adalah implementasi sistem panduan pemilihan transportasi dan akomodasi pariwisata untuk wilayah yogyakarta berbasis *mobile :* Tampilan Antarmuka di Sisi Client

**a. Tampilan Halaman** *Index*

Halaman *index* merupakan halaman yang akan ditampilkan saat aplikasi dijalankan dan terdapat menu-menu utama dari aplikasi. Seperti Gambar 4.

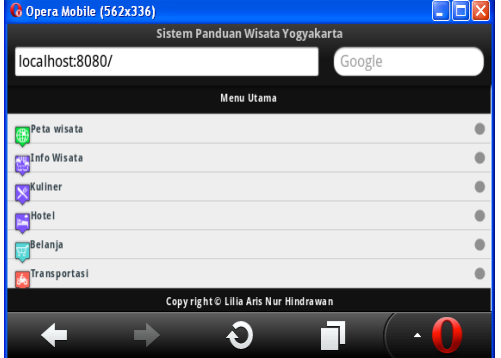

Gambar 4 Tampilan Halaman *Index*

Berikut potongan program dan penjelasan singkat untuk gambar 4*.*

```
<li><a
```
href="daftarwisata.php"><img src="images/icons/country.png"a lt="peta"class="ui-liicon">Peta wisata</a></li>

Program tersebut adalah perintah menampilkan gambar icon berupa list dengan sekaligus membuat link menuju ke halaman daftarwisata.php

# **b. Tampilan halaman menu peta wisata**

Halaman menu peta wisata pada gambar 5 merupakan halaman untuk melihat peta wisata yang ada di

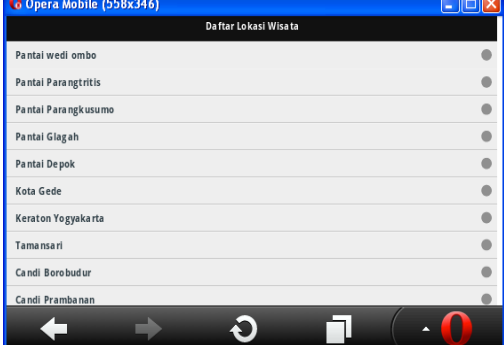

Yogyakarta. Pada halaman ini terdapat daftar

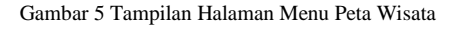

Berikut ini merupakan coding program dan penjelasan gambar 5

*Seminar Nasional Teknologi Informasi dan Multimedia 2013 STMIK AMIKOM Yogyakarta, 19 Januari 2013*

```
$sql="SELECT * FROM markers 
ORDER BY id";
$query=mysql_query($sql, 
$koneksi)
```
Program tersebut berfungsi untuk menampilkan seluruh data yang ada di tabel markers berdasarkan id.

```
or die ("gagal 
menampilkan".mysql_error());
while 
($hasil=mysql_fetch_array($query
)){
       echo '<li><a 
      href="peta2.php?id='.$hasi
       l['id'].'">'.$hasil['nama'
       1. ' < /a > < /11 > ';
}
```
Program tersebut adalah jika proses pencarian gagal maka akan menampilkan gagal menampilkan, apabila pencarian berhasil maka akan menampilkan data dan membuat link menuju halaman peta2.php

## **c. Halaman Tampil Peta Wisata**

Gambar 6 merupakan halaman yang menampilkan lokasi peta wisata dan dilengkapi icon penanda lokasi wisatanya, dan juga keterangan nama lokasi yang sudah dipilih oleh pengguna .

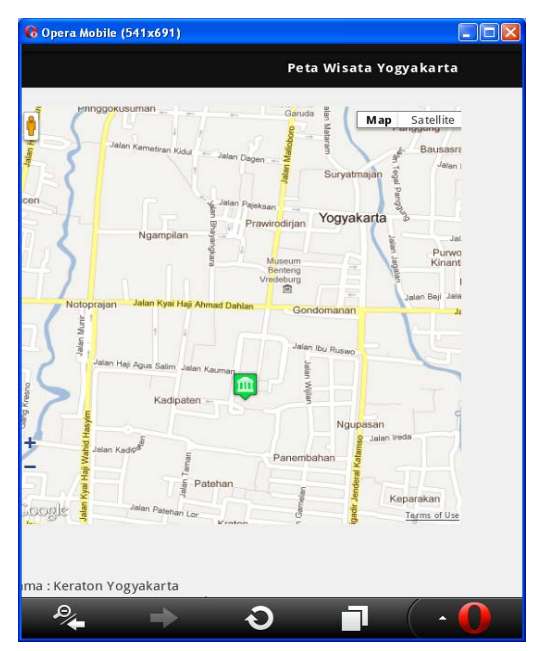

Gambar 6 Tampilan Halaman Peta Wisata

Berikut ini merupakan coding program dan penjelasan gambar 6.

//ambil data dari form method POST

```
$no = $GET['id'];$query = mysql_query ("select * 
      from markers where id=$no");
      $row=mysql_fetch_array($query);
                  " <br>Nama
$row['nama'];
      <?=$data;?>
```
Potongan program tersebut adalah perintah untuk melakukan pengecekan data yang ada pada tabel markers berdasarkan id, yang kemudian disimpan dalam variabel \$query dan dikembalikan ke dalam variabel \$row untuk dicek.

```
<iframe 
src="lokasi.php?id=<?=$row['i
d'];?>"width="550" 
height="550" 
frameborder="0"></iframe>
```
Potongan program tersebut adalah untuk menampilkan halaman lokasi.php ke dalam halaman peta wisata yang berupa peta.

# **d. Tampilan halaman menu info wisata**

Halaman menu info wisata pada gambar 7 merupakan halaman untuk melihat keterangan wisata. Pada halaman ini terdapat daftar wisata yang akan dipilih oleh pengguna.

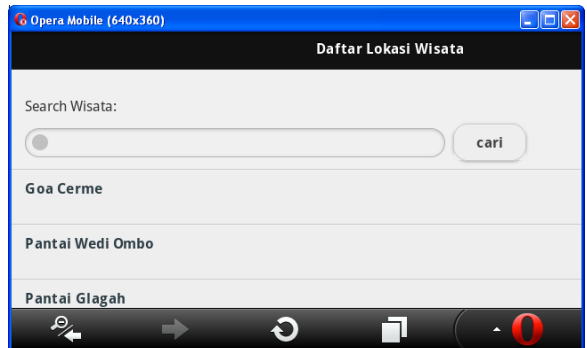

Gambar 7 Tampilan Halaman Menu Info Wisata

Berikut ini merupakan coding program dan penjelasan dari gambar 7

```
$sql="SELECT id,nama from 
markers where (tipe='Wisata 
Pantai' or tipe='Wisata 
Candi' or tipe='Wisata 
Sejarah' or tipe='Wisata
Taman' or tipe='Wisata Museum 
dan Monumen' or tipe='Wisata 
Ziarah')";
$query=mysql_query($sql,
$koneksi)
```
Program tersebut merupakan perintah untuk memilih data wisata dengan acuan yaitu yang tampil hanya wisata pantai, wisata candi, wisata sejarah, wisata taman, wisata museum, wisata ziarah.

```
while 
($hasil=mysql_fetch_array($query)){
;
      echo "<b></b> <li><a
      href=ketwisata.php?id=$hasil[
      id]>$hasil[nama]</a><br>";}
     Potongan program tersebut adalah apabila
```
hasilnya sudah sesuai dengan nilai variabel \$query

maka selanjutnya menampilkan data nama dan membuat link menuju halaman ketwisata.php.

## **e. Tampilan halaman info wisata.**

Gambar 8 merupakan halaman yang menampilkan daftar lokasi wisata yang ada dan nantinya pengguna memilih salah satu daftar wisata.

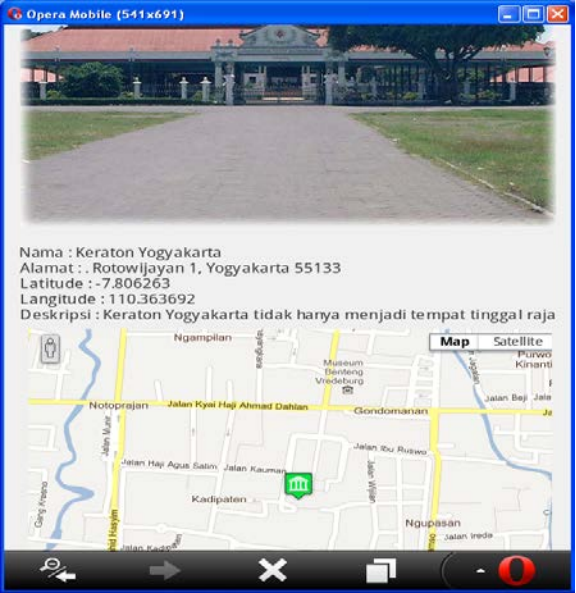

Gambar 8 Tampilan halaman info wisata

Berikut ini merupakan coding program dan penjelasan dari gambar 8.

\$query = mysql\_query ("select \* from markers where id=\$no"); \$row=mysql\_fetch\_array(\$query

); Potongan program tersebut adalah perintah untuk menampilkan data yang ada pada tabel markers berdasarkan id yang kemudian disimpan dalam variabel \$query dan dikembalikan ke dalam variabel

```
$row untuk dicek.
$data='<br><br><img 
src="admin/foto/'.$row['foto'].'"><
br>';
$data .= "<br>Nama : " . 
$row['nama'];
<?=$data;?>
```
Program tersebut adalah untuk menampilkan foto yang ada difolder admin dan foto dan menampilkan nama.

```
<iframe 
src="lokasi.php?id=<?=$row['id'];?>
                        height="550"
frameborder="0"></iframe>
```
Potongan program tersebut adalah untuk menampilkan halaman lokasi.php ke dalam halaman peta wisata yang berupa peta dengan ukuran lebarnya 550 dan tingginya 550.

## **f. Tampilan halaman info hotel**

Gambar 9 merupakan halaman tampil info hotel yang menampilkan foto dan keterangan dari lokasi yang

telah dipilih oleh pengguna dan dilengkapi dengan peta lokasi.

Gambar 9 Tampilan halaman info hotel.

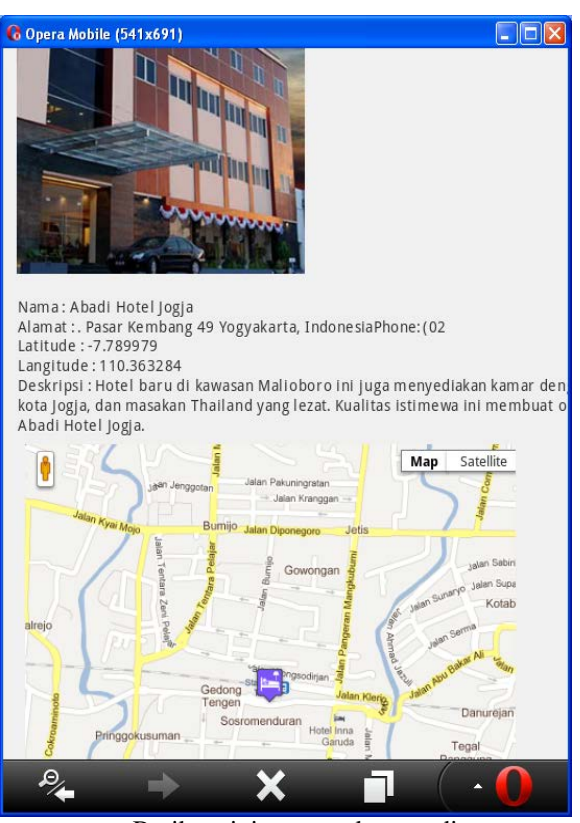

Berikut ini merupakan coding program dan penjelasan gambar 9.

//ambil data dari form method POST  $sno = sGET['id'];$ 

\$query = mysql\_query ("select \* from markers where id=\$no");

\$row=mysql\_fetch\_array(\$query);

Potongan program tersebut adalah perintah untuk menampilkan data yang ada pada tabel markers berdasarkan id yang kemudian disimpan dalam variabel \$query dan dikembalikan ke dalam variabel \$row untuk dicek.

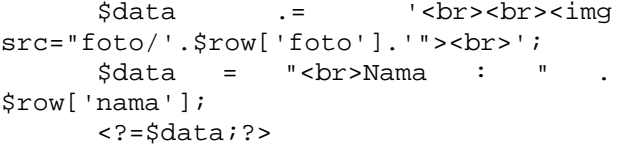

Program tersebut adalah untuk menampilkan foto yang ada di folder admin dan foto dan menampilkan nama.

<iframe src="lokasi.php?id=<?=\$row['id'] ;?>"width="550" height="550" frameborder="0"></iframe>

Potongan program tersebut adalah untuk menampilkan halaman lokasi.php ke dalam halaman peta wisata yang berupa peta dengan ukuran lebarnya 550 dan tingginya 550.

## **4.3 Hasil Pengujian**

Pengujian sistem dilakukan untuk mengetahui kelebihan dan kelemahan sistem, sebagai bahan pertimbangan kelayakan sistem untuk diimplementasikan. Pengujian dilakukan dengan metode *questioner* yang terdiri dari 6 (lima) pertanyaan dengan 15 responden dari kalangan mahasiswa, PNS ( Pegawai Negeri Sipil ) dan karyawan. Hasil perhitungan tes terdapat pada table 1.

Hasil perhitungan dalam prosentase total pilihan kategori sangat setuju adalah 33,33%, kategori setuju 57,78%, kategori kurang setuju 8,89% dan kategori tidak setuju 0%. Berikut ini adalah tabel 1 yang merupakan hasil dari *questioner* :

Tabel 1 Hasil Metode *Questioner*

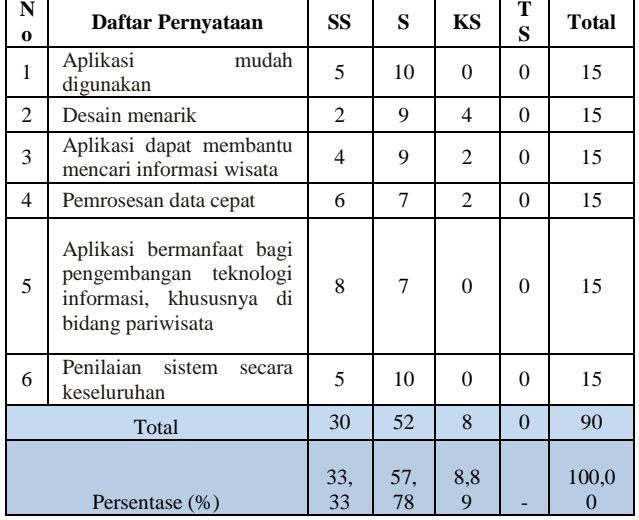

#### **5. Kesimpulan dan Saran Kesimpulan**

Dari hasil penelitian ini maka dapat diambil kesimpulan sebagai berikut :

- 1. Sistem panduan pemilihan transportasi dan akomodasi dapat dibuat dengan menggunakan *jquery mobile* yang dapat diakses melalui *mobile device*. Sistem ini dibangun dengan memanfaatkan PHP untuk pemrogramannya dan untuk *database* nya menggunakan MySQL. Prinsip kerja sistem yaitu mengambil data untuk koordinat GPS yang ada di *database* Mysql kemudian menampilkannya dengan wujud peta dari google map*.*
- 2. Agar dapat mengimplementasikan aplikasi berbasis *mobile* untuk sistem panduan transportasi dan akomodasi kepada wisatawan adalah wisatawan harus memiliki perangkat komputer atau *mobile* yang dilengkapi *opera mobile* dan harus terkoneksi dengan *internet*.
- 3. Sistem panduan pemilihan transportasi dan akomodasi, dapat memberi informasi kepada wisatawan agar dapat mengetahui informasi transportasi dan akomodasi serta keterangan biaya

yang harus dikeluarkan wisatawan untuk menuju kesuatu lokasi wisata .

#### **Saran**

Untuk mengoptimalkan sistem panduan transportasi dan akomodasi, maka disarankan hal - hal sebagai berikut:

- 1. Apabila aplikasi ini ingin benar-benar diterapkan, maka disarankan untuk melakukan pelatihan dan sosialisasi kepada petugas dan wisatawan sebelum sistem benar-benar digunakan.
- 2. Sistem panduan pemilihan transportasi dan akomodasi ini belum dilengkapi dengan proses *reservasi* akomodasi, dikembangkan dengan menambah *reservasi* ke hotel sehingga bisa memesan hotel yang diinginkan.
- 3. Sistem ini hanya memberikan informasi wisata, transportasi dan akomodasi, kuliner, belanja, sebaiknya seluruh<br>fasilitas yang ada di Yogyakarta fasilitas yang ada di Yogyakarta ditampilkan.

# **Daftar Pustaka**

- [1] Setzer Munavizt (Fakultas Pariwisata Universitas Udayana Denpasar), diakses tanggal 30 jam 11.50, Akomodasi [http://pariwisatadanteknologi.blogspot.com/2010/05](http://pariwisatadanteknologi.blogspot.com/2010/05/jenis-jenis-akomodasi-pariwisata.html) [/jenis-jenis-akomodasi-pariwisata.html](http://pariwisatadanteknologi.blogspot.com/2010/05/jenis-jenis-akomodasi-pariwisata.html)
- [2] Feri Anthoni, diakses tanggal 1 Desember 2011 jam 11.00, Handphone (Fungsi Manifest dan Fungsi Latentnya),

[http://anthoine.multiply.com/journal/item/50/HAND](http://anthoine.multiply.com/journal/item/50/HANDPHONE) **[PHONE](http://anthoine.multiply.com/journal/item/50/HANDPHONE)** 

- [3] Yaping Yu, diakses tanggal 26 November 2011 jam 19.03, Design of the remote data acquisition system based on FPGA and USB, [http://ieeexplore.ieee.org/xpl/login.jsp?tp=&arnumb](http://ieeexplore.ieee.org/xpl/login.jsp?tp=&arnumber=5777533&url=http%3A%2F%2Fieeexplore.ieee.org%2Fxpls%2Fabs_all.jsp%3Farnumber%3D5777533) [er=5777533&url=http%3A%2F%2Fieeexplore.ieee.](http://ieeexplore.ieee.org/xpl/login.jsp?tp=&arnumber=5777533&url=http%3A%2F%2Fieeexplore.ieee.org%2Fxpls%2Fabs_all.jsp%3Farnumber%3D5777533) [org%2Fxpls%2Fabs\\_all.jsp%3Farnumber%3D5777](http://ieeexplore.ieee.org/xpl/login.jsp?tp=&arnumber=5777533&url=http%3A%2F%2Fieeexplore.ieee.org%2Fxpls%2Fabs_all.jsp%3Farnumber%3D5777533) [533](http://ieeexplore.ieee.org/xpl/login.jsp?tp=&arnumber=5777533&url=http%3A%2F%2Fieeexplore.ieee.org%2Fxpls%2Fabs_all.jsp%3Farnumber%3D5777533)
- [4] Bunafit, Nugroho, 2009, .Aplikasi Pemrograman Web Dinamis dengan PHP dan MySQL., Gava Media, Yogyakarta.
- [5] Bunafit Nugroho, 2009, Latihan Membuat Aplikasi Web PHP dan Mysql dengan Dreamweaver MX, Gava Media, Yogyakarta.

# **Biodata Penulis**

**Lilia Haris Nur Hindarwan**, memperoleh gelar Sarjana Komputer (S.Kom.), Program Studi Teknik Informatika Universitas Respati Yogyakarta, lulus tahun 2012.

**I Wayan Ordiyasa,**, memperoleh gelar Sarjana Komputer (S.Kom.), Program Studi Teknik Informatika UKDW, lulus tahun 1995. Tahun 2003 memperoleh gelar Magister Teknik (M.T) dari Program Magister Teknologi Informasi Fakultas Teknik Jurusan Teknik Elektro UGM. Saat ini sebagai Staf Pengajar program Teknik Informatika Universitas Respati Yogyakarta.